- Objet : Préparer une carte SD ou MicroSD pour un Raspberrypi sans jamais y connecter ni écran ni clavier.
- Niveau requis : [avisé](http://debian-facile.org/tag:avise?do=showtag&tag=avis%C3%A9)
- Commentaires : Je ne crois pas avoir vu ce tuto en français, y'en a des pelles en anglais par contre
- Débutant, à savoir : [Utiliser GNU/Linux en ligne de commande, tout commence là !.](http://debian-facile.org/doc:systeme:commandes:le_debianiste_qui_papillonne)  $\ddot{\mathbf{\Theta}}$

# **Introduction**

On utilise souvent un Raspberrypi sans écran ni clavier. C'est facile grâce à SSH et la ligne de commande, mais le SSH est désormais désactivé par défaut. De plus, si on a pas accès à un réseau filaire, ou pour les version sans connecteur RJ45 comme les Rasperrypi Zero, comment configurer l'accès à son réseau Wifi ?

C'est ce qu'on va essayer de voir ici

# **Récupérer l'image et graver l'image**

Il existe à présent une version Lite de Raspbian, sans environnement de bureau, [disponible là.](https://www.raspberrypi.org/downloads/raspbian/) On ne s'étendra pas sur la décompression du zip.

Reste ensuite à graver l'image sur la carte, on parlera juste ici de la méthode en lige de commande depuis un système Unix avec [dd.](http://debian-facile.org/doc:systeme:dd) Imaginons qu'on ait télécharger l'image intitulée 2018-10-09 raspbian-stretch-lite.img, et que notre carte SD se trouve sur /dev/mmcblk (je ne parlerais pas de [fdisk](http://debian-facile.org/doc:systeme:fdisk) ici non plus), la commande sera donc

```
dd bs=4M if=2018-10-09-raspbian-stretch-lite.img of=/dev/mmcblk
status=progress conv=fsync
```
## **Activer le serveur SSH**

Une fois l'image sur la carte, il faut monter la première partition boot et y créer simplement un fichier nommé ssh (avec [touch](http://debian-facile.org/doc:systeme:touch) par exemple).

## **Donner les identifiants de son réseau Wifi**

Pour la connexion au Wifi puisse se faire automatiquement il faudra créer dans la même partition

Last<br>update: update:<br>14/11/2018 utilisateurs:bendia:tutos:une-raspbian-lite-headless-pour-un-raspberrypi http://debian-facile.org/utilisateurs:bendia:tutos:une-raspbian-lite-headless-pour-un-raspberrypi 21:56

boot un fichier wpa\_supplicant.conf (pourquoi pas avec [nano](http://debian-facile.org/doc:editeurs:nano) ou [vim\)](http://debian-facile.org/doc:editeurs:vim:vim), qui contiendra

#### [wpa\\_supplicant.conf](http://debian-facile.org/_export/code/utilisateurs:bendia:tutos:une-raspbian-lite-headless-pour-un-raspberrypi?codeblock=1)

 $\mathbf{C}$ 

```
ctrl interface=DIR=/var/run/wpa supplicant GROUP=netdev
update_config=1
country=«les deux lettres de votre pays au format ISO-3166-1»
network={
     ssid="«votre_SSID»"
     psk="«votre_CLE_WIFI»"
     key_mgmt=WPA-PSK
}
```
Les paramètres son évidemment à adapter à votre point d'accès Wifi

### **Démarrer et profiter**

Après avoir démonter proprement la carte, il ne reste plus qu'à l'insérer dans le Raspberrypi, repérer son adresse IP (via la liste des équipement connectés de votre box/routeur par exemple) et vous y connecter avec ssh pi@votre\_ip, le mot de passe par défaut étant à l'heure actuelle raspberry (à modifier immédiatement [avec la commande passwd](http://debian-facile.org/doc:systeme:passwd)

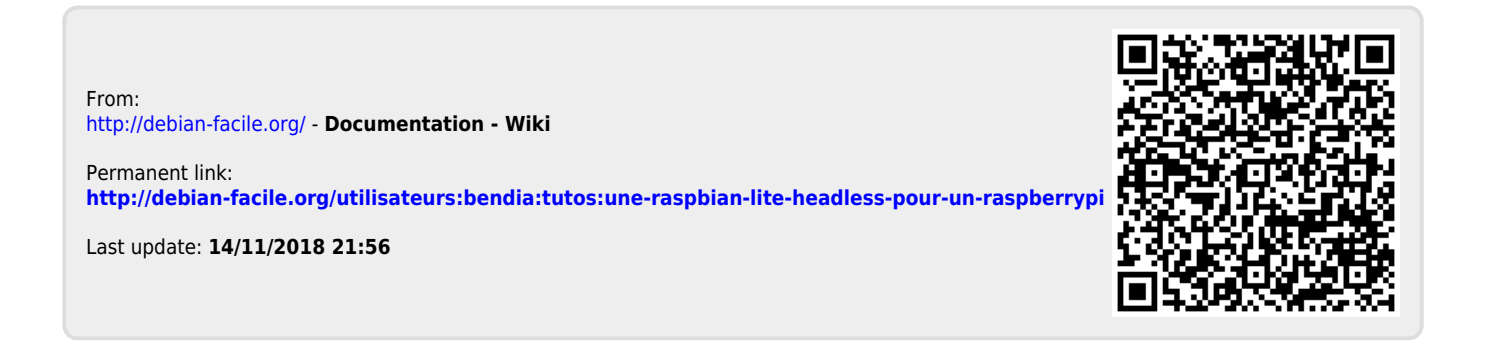